# Computer für Psychologen WYSIWYM und Vim

#### Konstantin Sering

Eberhard Karls Universität Tübingen

2. November 2009

- ▶ Habt ihr Fragen zur letzten Sitzung?
- ▶ Habt ihr beim Vimtutor Probleme gehabt?
- $\blacktriangleright$  Vimtutor fortsetzen.
- $\blacktriangleright$  Malen nach Zahlen.
- $\triangleright$  Bis 18.15 Uhr

# Kleine Erinnerung

Fragt ruhig immer sofort, wenn euch etwas unklar ist! :)

# Ein guter Texteditor

Was soll ein guter Texteditor können?

- $\triangleright$  Syntaxhighliting (farbig und bunt muss er sein  $-$  aber intelligent und nützlich!)
- $\blacktriangleright$  blockweises Formatieren
- $\blacktriangleright$  komfortables Bewegen im Text
- ▶ komfortables und einfaches korrigieren von Fehlern
- ▶ automatisches, intelligentes Formatieren (Einrücken, Umbrechen)
- ▶ aufgabensensitiv / kontextsensitiv (bei LaTeX anderes Verhalten als bei R oder xHTML)
- ▶ mehrere Dateien bearbeiten und vergleichen

Nora wird uns jetzt einmal vormachen, was der Vim kann :)

Die Konfigurationsdatei des Vim ist die vimrc. Hier kann man Einstellungen speichern, die man immer wieder gut gebrauchen kann.

Das Verzeichnis, indem die persönliche vimrc gespeichert werden soll, findet man z. B. indem man den Vim startet und dann :cd eingibt.

### WYSIWYM

WYSIWYM - What You See Is What You Mean. WYSIWYG - What You See Is What You Get.

# Vorteile

Vorteile von WYSIWYM sind:

- $\blacktriangleright$  einfach arbeitsteilig vorzugehen
- **D** angemessene Darstellung des gleichen Inhaltes
	- $\blacktriangleright$  als Manuskript
	- $\blacktriangleright$  als Zeitschriftenartikel (Paper)
	- $\blacktriangleright$  als Internetseite
	- $\triangleright$  in Buchform (Springer, Elsevier)
- $\blacktriangleright$  einfachere Barrierefreiheit
- ▶ individualisierte Darstellung möglich
- ▶ einfachere und bessere Versionsverwaltung
- ► bessere indezierbar für Suchmaschinen (z. B. Werbung irrelevant)

### Nachteile

Nachteile von WYSIWYM sind:

- ▶ mehr Vorwissen beim Autoren ist nötig
- $\triangleright$  Trial-and-Error-Methode ist deutlich schwerer oder unmöglich (kann aber auch als Vorteil verstanden werden)
- $\blacktriangleright$  ersteinmal weniger Formatierungsfreiheit
- ▶ Konventionen sind nötig (z. B. Dublin Core)
- ▶ Bei ausgefallenen, exklusiven Formatierungswünschen kann der Arbeitsaufwand sehr groÿ werden.

- nach der Pause Beispiele und Übungen.

# Dank?

Wem schulden wir Dank?

- $\triangleright$  Donald E. Knuth (TFX)
- $\blacktriangleright$  Leslie Lamport (LATFX)
- $\blacktriangleright$  Bram Moolenaar (Vim)
- $\blacktriangleright$  Till Tantau ( $\blacktriangleright$  Till Tantau ( $\blacktriangleright$  Text)
- ▶ Richard Stallman und das restliche GNU Team
- ▶ Linus Torwalds (Linux-Kernel)
- $\blacktriangleright$  und viele, viele mehr...

# Beispiele Motivation

#### OpenOffice.org

- $\blacktriangleright$  kennt jeder
- I kann auch WYSIWYM (wie auch MS Office)

xHTML

- ▶ jeder von uns benutzt diese Technik
- $\blacktriangleright$  sie ist nicht schwer
- ▶ Prototyp für eine ganze Klasse von Auszeichnungssprachen (Markup-Languages)
- $\blacktriangleright$  man muss nicht LaTeX installiert haben

LaTeX

- ► Für alle, die noch nichts in LaTeX gesehen haben, ist es ganz gut, jetzt schon ein bisschen LaTeX-Code zu sehen.
- ▶ Für alle, die LaTeX schon kennen, kann es spannend sein, dass zu sehen, wie man WYSIWYM in LaTEX wiederfinden kann.

Stichwort: Formatvorlagen.

Es gibt sowohl Formatvorlagen für Textabschnitte als auch für ganze Seiten. Das ist im übrigen auch der Trick um die Seitenzahlen auf den ersten Seiten weg zu bekommen oder z. B. römisch zu nummerieren.

Achtung! Bei OpenOffice org gibt es bei den Formatvorlagen für Seiten eine Startseite und Folgeseiten.

# Beispiel - xHTML

### Hausaufgabe

Bitte installiert LATEXauf euren Rechnern. Eine Anleitung ist auf unserer Homepage verlinkt.

Die Dateien für Windows bekommt könnt ihr euch auch von meinem USB-Stick kopieren.

# Warnung

In den folgenden Übungen geht es nicht darum, dass man alles versteht, was man macht. Es geht darum die ein paar Dateien zu ändern und zu erkennen und zu erfahren, dass sich damit das Verhalten des Computers verändert.

Computer sind keine Zauberrei. Das meiste ist noch nicht einmal schwierig, es ist nur teilweise recht mühsam und man muss ziemlich viele Einzelheiten nachgucken, wenn man es ernsthaft betreiben möchte.

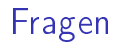

Gibt es noch Fragen?

### Feedback

- $\blacktriangleright$  Was war heute gut?
- $\blacktriangleright$  Was war nicht so gut?
- ▶ Was kann anders / besser gemacht werden?
- ▶ War es zu abstrakt, zu einfach?
- ▶ War es zu schwierig, zu praktisch?

### Quellen

- $\triangleright$  http://www.de.wikipedia.org/wiki/WYSIWYM
- $\blacktriangleright$  http://www.de.wikipedia.org/wiki/Dublin Core
- $\blacktriangleright$  http://www.de.wikipedia.org/wiki/Vim
- $\blacktriangleright$  http://www.de.wikipedia.org/wiki/LaTeX

### **Hilfsmittel**

Folgende Tools haben diese Präsentation möglich gemacht:

- $\blacktriangleright$  latex
- $\blacktriangleright$  latex-beamer
- $\triangleright$  vim (http://www.vim.org)
- $\triangleright$  vim-latex-suite (http://vim-latex.sourceforge.net/)

### Latex-Suite

```
Latex-Suite: http://vim-latex.sourceforge.net/
Latex-Suite (Quick introduction):
http://vim-latex.sourceforge.net/documentation/latex-suite-
quickstart/index.html
Installation Ubuntu:
```

```
sudo apt-get install vim-latexsuite
sudo vim-addons -w install latex-suite
```